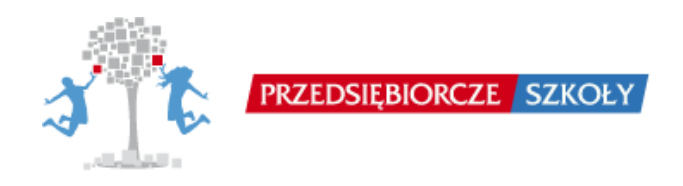

## **Dostęp do produktu finalnego projektu "Przedsiębiorcze szkoły"**

## **1. Dostęp do gry Wirtualny Doradca z punktu widzenia gracza (ucznia)**

Aby wejść do gry **Wirtualny Doradca** jako gracz należy wybrać grę Wirtualny Doradca, następnie przycisk *Wejdź do gry jako gracz*. Login i hasło gracza do gry Wirtualny Doradca jest następujący:

**Login:** d2; **Hasło:** psz123

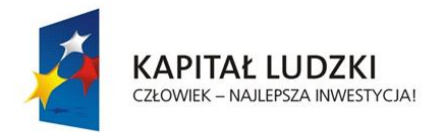

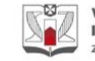

WYŻSZA SZKOŁA<br>INFORMATYKI I ZARZĄDZANIA<br>z siedzibą w Rzeszowie

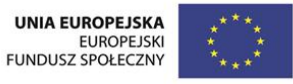

*Projekt współfinansowany przez Unię Europejską w ramach Europejskiego Funduszu Społecznego*